## 1С:Мобильная касса

## **Загрузка каталога товаров из файла**

## **Меню - Настройки - Сервисные операции - Импорт каталога**

В программе поддерживается обновление прайс-листа из файла формата .xml. Для подготовки данных можно воспользоваться программой EXCEL, сохранив таблицу в формате XML.

Таблица EXCEL должна удовлетворять следующим требованиям:

■ Если EXCEL содержит не один лист, то лист с данными должен называться «Рrice». Если же лист один, его наименование произвольно.

■ Данные сопоставляются по наименованию колонок, порядок которых не существенен. Дополнительные колонки, не перечисленные в формате, при загрузке игнорируются.

■ Структура прайс-листа определяется именами колонок таблицы:

- **Наименование** (обязательная колонка) –наименование товарной позиции.
- **Цена** розничная цена товарной позиции. дробная часть может быть отделена как точкой, так и запятой.
- **Артикул** артикул товарной позиции.
- **ЕИ** наименование единицы измерения.
- **Ставка НДС** ставка НДС товарной позиции.
- **Группа** товарная группа в которой находится данная позиция.
- **Штрихкод** один или несколько штрихкодов товарной позиции, разделенных символами «запятая» и «пробел».
- **Предмет расчета** (обязательная колонка) код признака предмета расчета: **1** –Товар, **2** – Подакцизный товар, **4** – Услуга

## Важно!

1) Перечисленные наименования колонок шапки прайс-листа должны быть в одной строке таблицы.

2) Формат всех ячеек должен быть текстовым.

3) Перед загрузкой файла (в МК) можно настроить автоматическое заполнение полей: Единица измерения, Ставка НДС, что позволяет не создавать/не

заполнять соответствующие колонки при подготовке каталога, это полезно в случае, когда у всего списка они одинаковые.

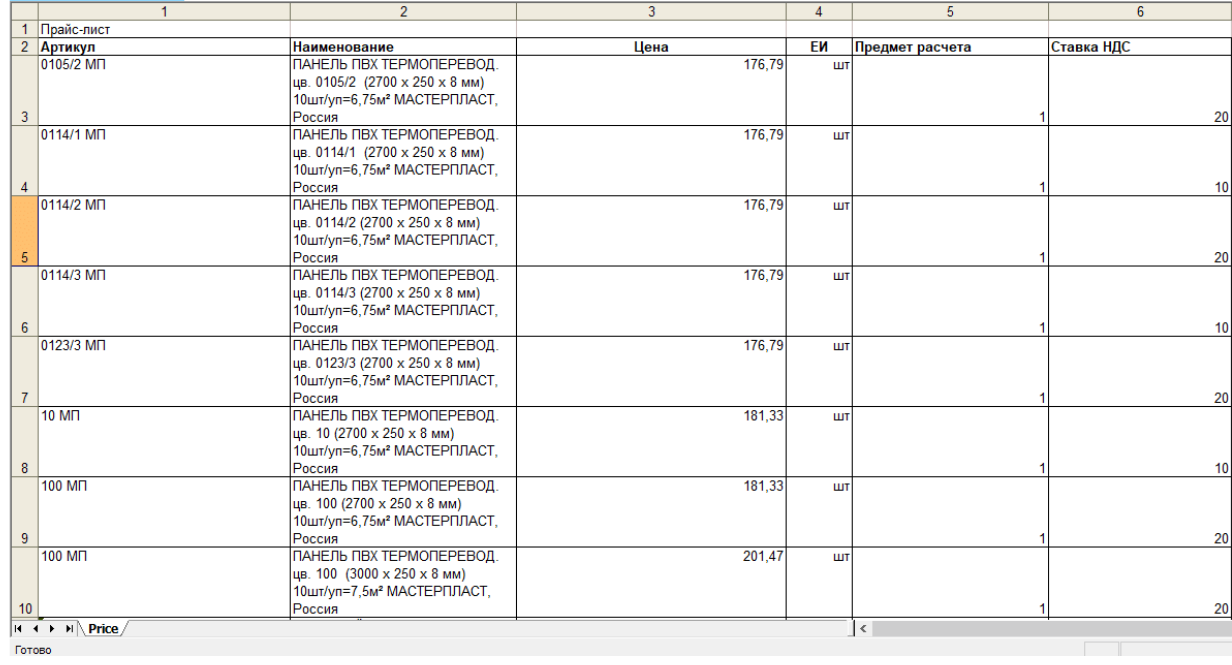

Пример заполнения таблицы в Microsoft Excel: